## **How to sign into Google Chrome**

Chrome is a browser that lets you access the internet, it's put out by Google. This is NOT your gmail, this is the browser that lets you access the internet. By logging into Chrome, all of your Favorites, Booksmarks, etc. can follow you from device to device.

Here are the steps:

1. Open Chrome

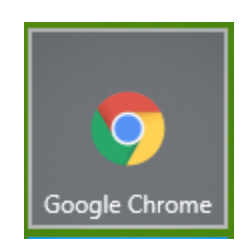

2. Locate and click the three dots in the upper right of the tool bar

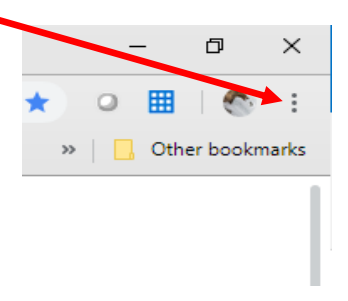

3. Go to settings

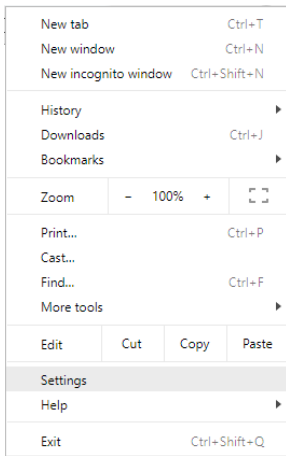

## 4. Click on the Sign In button

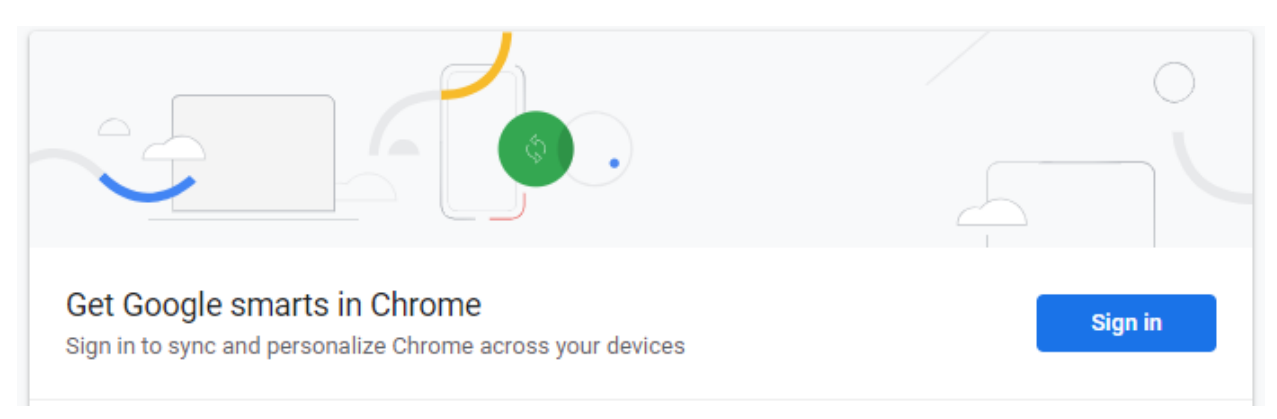

5. Chrome will prompt you for your email, type in:

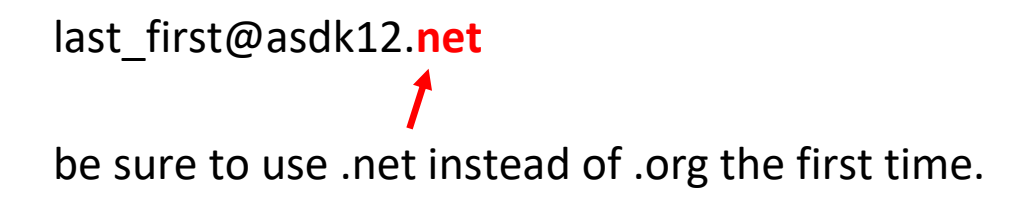

6. Keep typing .net until you get to the ASD page, then type in your user name and password for ASD.

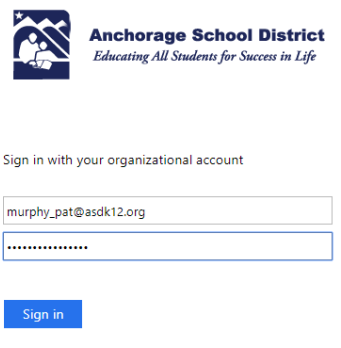

By using ASD services, you agree to follow school and federal guidelines around FERPA and COPPA.

7. When you are done, if you go back to settings, the top of the settings page will have your name.

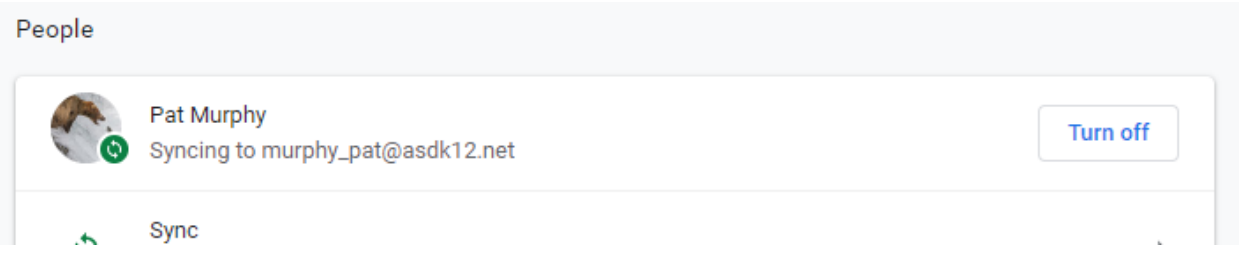

Now everytime you open Chrome on your computer it will automatically log you into Chrome. If you go to a different computer, say your home computer, and sign into Chrome on that device all of your Favorites, Booksmarks etc will show up there as well.

## **Done**